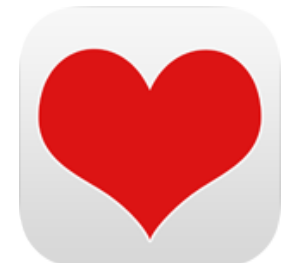

### BLUTDRUCK & PULS App für iPhone, iPad und iPod

# ANLEITUNG

für Version 2.2

## BLUTDRUCK & PULS Inhaltsverzeichnis

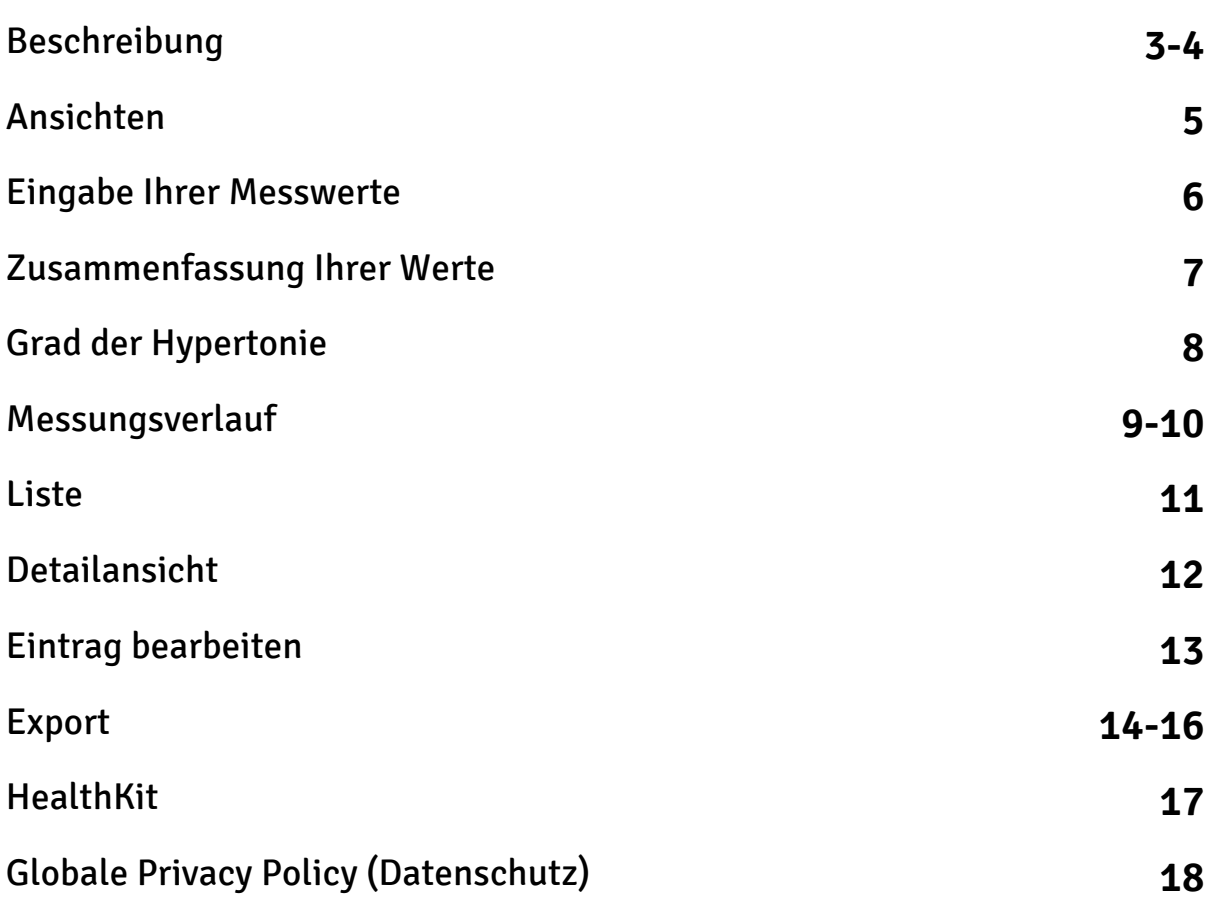

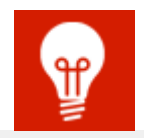

**Entwickler-Webseite:** http://www.jandamerau.de/main/detail/app/blutdruck-und-puls-ios

**AppStore:** https://itunes.apple.com/app/blutdruck-und-puls/id725299862

## BLUTDRUCK & PULS Beschreibung

**Diese App ist ein Blutdruck und Puls Tool, mit der Sie täglich Ihre Blutdruck- und Pulswerte speichern, verwalten und auswerten können.** Diese App ist ein vollwertiger Blutdruckpass.

Sie können schnell und einfach Ihre Blutdruckwerte eingeben. So haben Sie Ihre Werte immer dabei und schnell verfügbar.

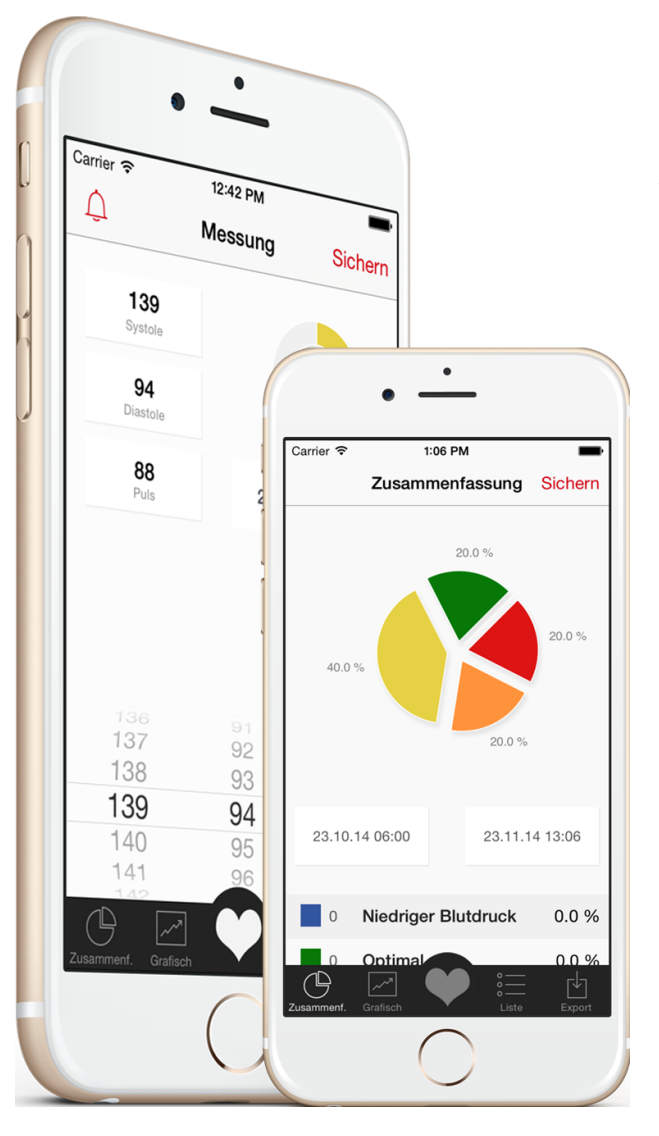

### **So einfach funktioniert es:**

- Messen Sie Ihren Blutdruck wie gehabt mit Ihrem Blutdruckmessgerät
- Starten Sie die App
- Drücken Sie auf das Plus-Zeichen und geben Sie die Werte ein
- Fertig!

## BLUTDRUCK & PULS Beschreibung

Weiterhin ist es möglich Exporte und Berichte für z.B. den behandelnden Arzt zu erstellen.

Es können Statistiken erzeugt und in Ihrem Fotoalbum abgelegt werden.

Eine Erinnerungsfunktion unterstützt Sie dabei, regelmäßig zu den gleichen Zeiten Ihre Blutdruck- und Pulswerte zu messen.

### **Was sind die Inhalte?**

- Einfache Eingabe Ihrer Blutdruck- und Pulswerte
- Kalkuliert den Pulsdruck
- Optionale Notizen zu jedem Eintrag
- Export (E-Mail mit Text, PDF Bericht oder CSV)
- Erinnerungsfunktion
- Grafiken und Statistiken für Bludruck- und Pulswerte
- Auswertungen können individuell erstellt werden
- Speichern Sie Statistiken in Ihren Fotos
- Zusammenfassung mit Tortendiagramm
- HealthKit Integration

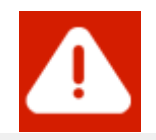

Die Informationen in dieser App sind **keine medizinische Beratung** und ersetzen nicht einen Besuch bei einem Arzt oder einer qualifizierten medizinischen Fachkraft.

## BLUTDRUCK & PULS Ansichten

Sie können Ihr Gerät jederzeit "kippen" um weitere Ansichten zu erhalten oder bestimmte Ansichten im Detail genauer zu betrachten.

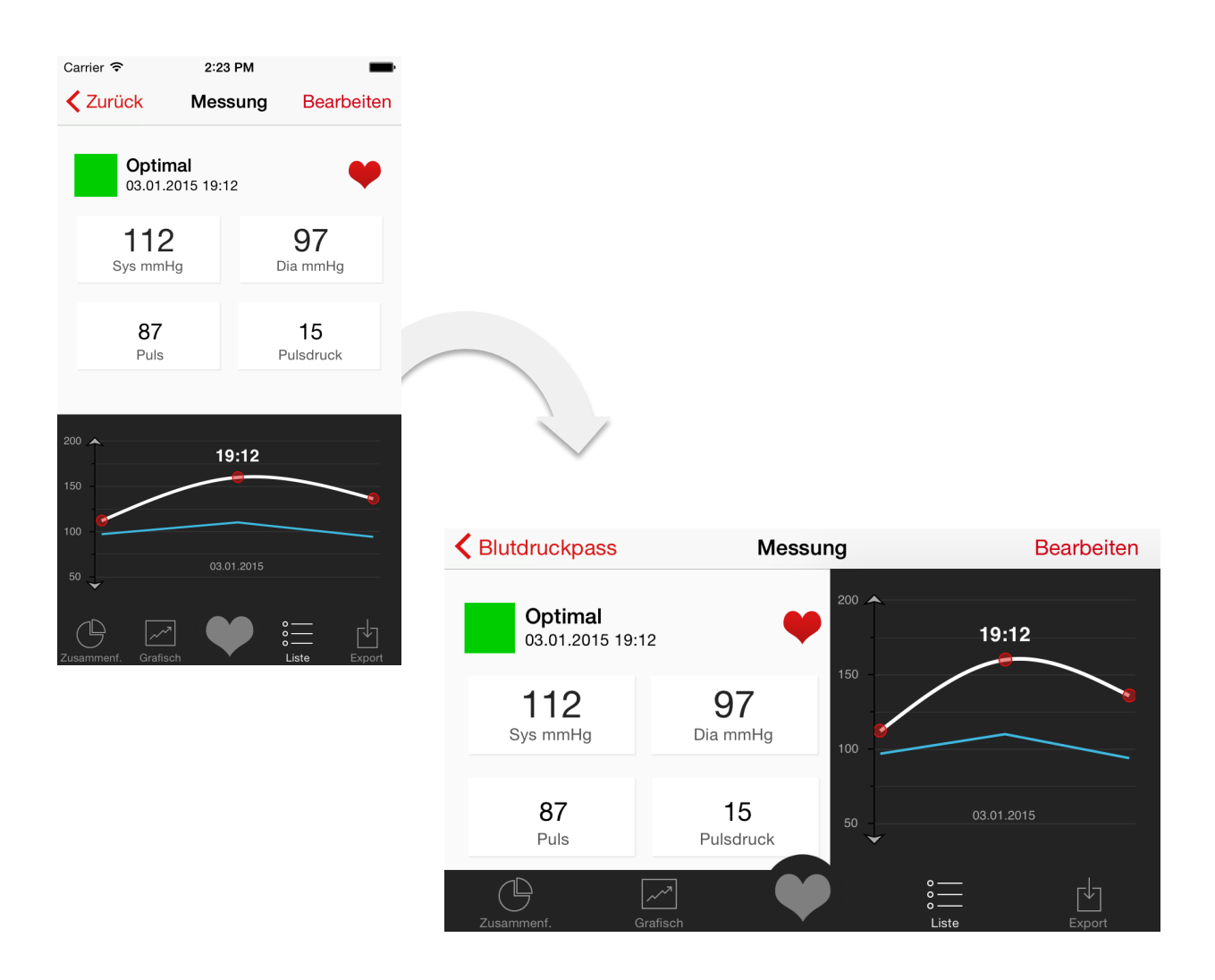

Bei den meisten grafischen Auswertungen können Sie auf die Messpunkte "tippen" um das Datum oder die Uhrzeit anzeigen zu lassen. Die meisten Grafiken können Sie als Foto speichern.

## BLUTDRUCK & PULS Eingabe Ihrer Messwerte

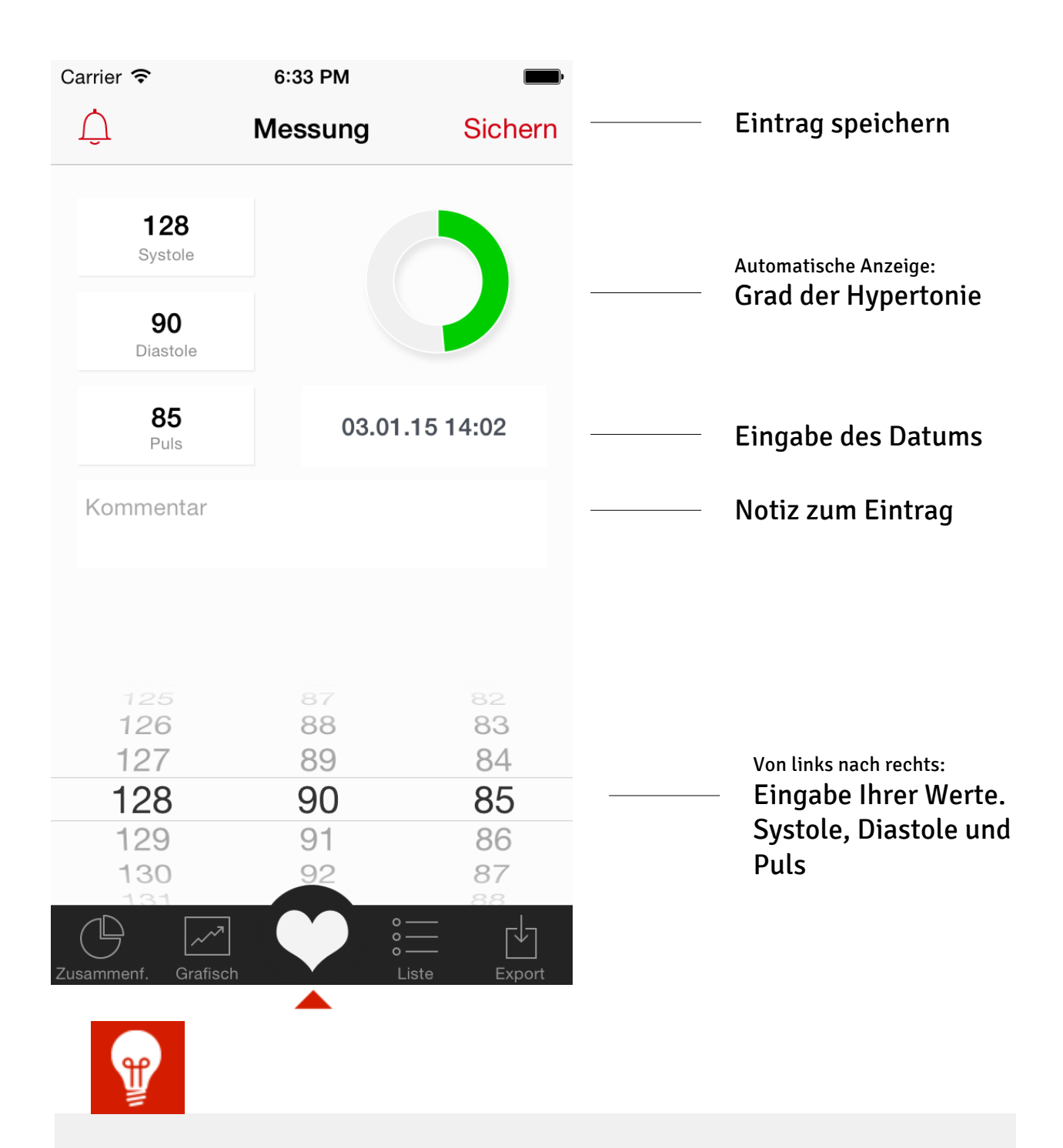

Klicken Sie auf das Feld **Systole**, **Diastole** oder **Puls** für eine direkte Eingabe über ein **numerisches Tastenfeld**.

## BLUTDRUCK & PULS Zusammenfassung Ihrer Werte

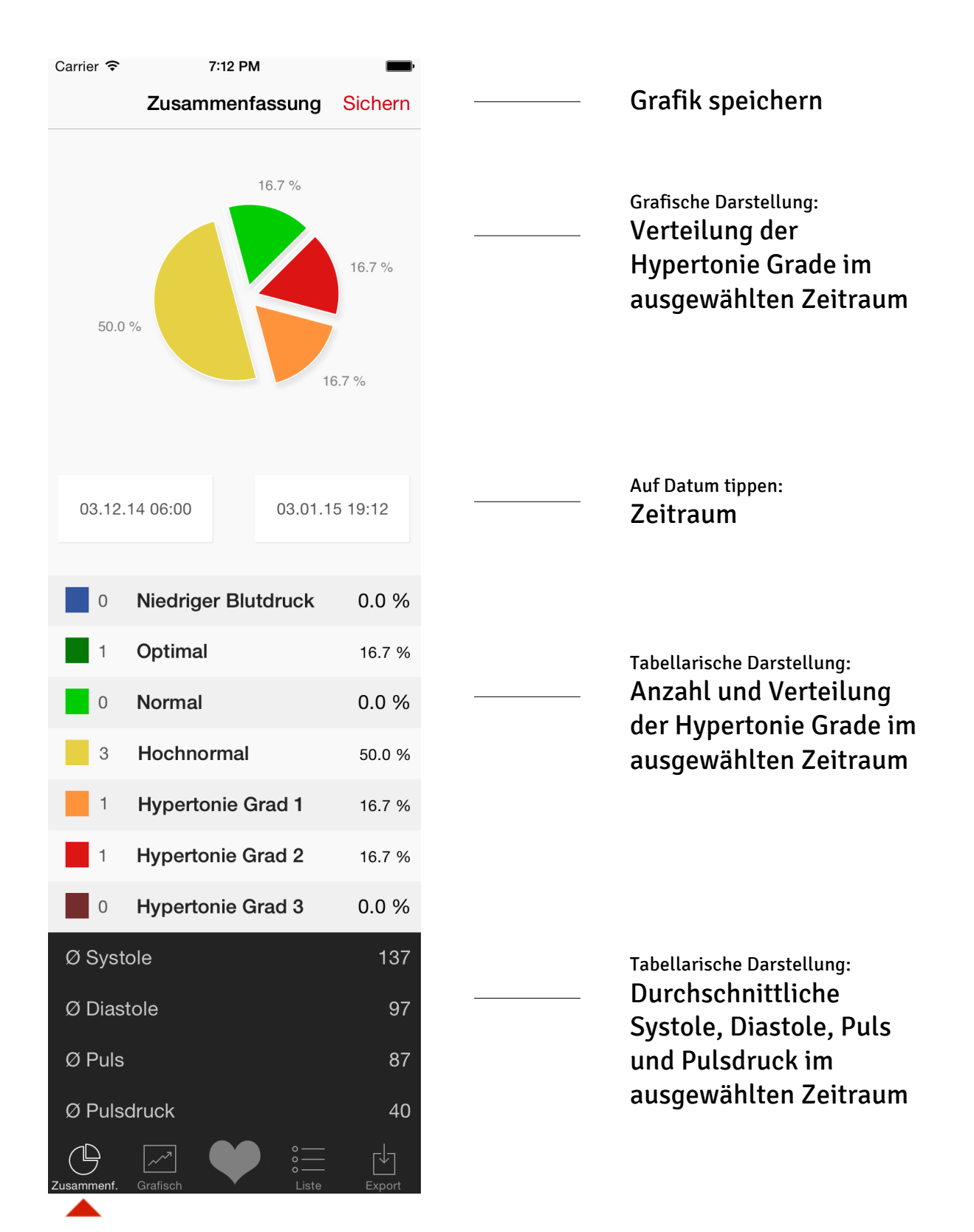

## BLUTDRUCK & PULS Grad der Hypertonie

Diese App klassifiziert die eingegebenen Messwerte in verschiedene Grade der Hypertonie. Diese Grade sind farblich definiert:

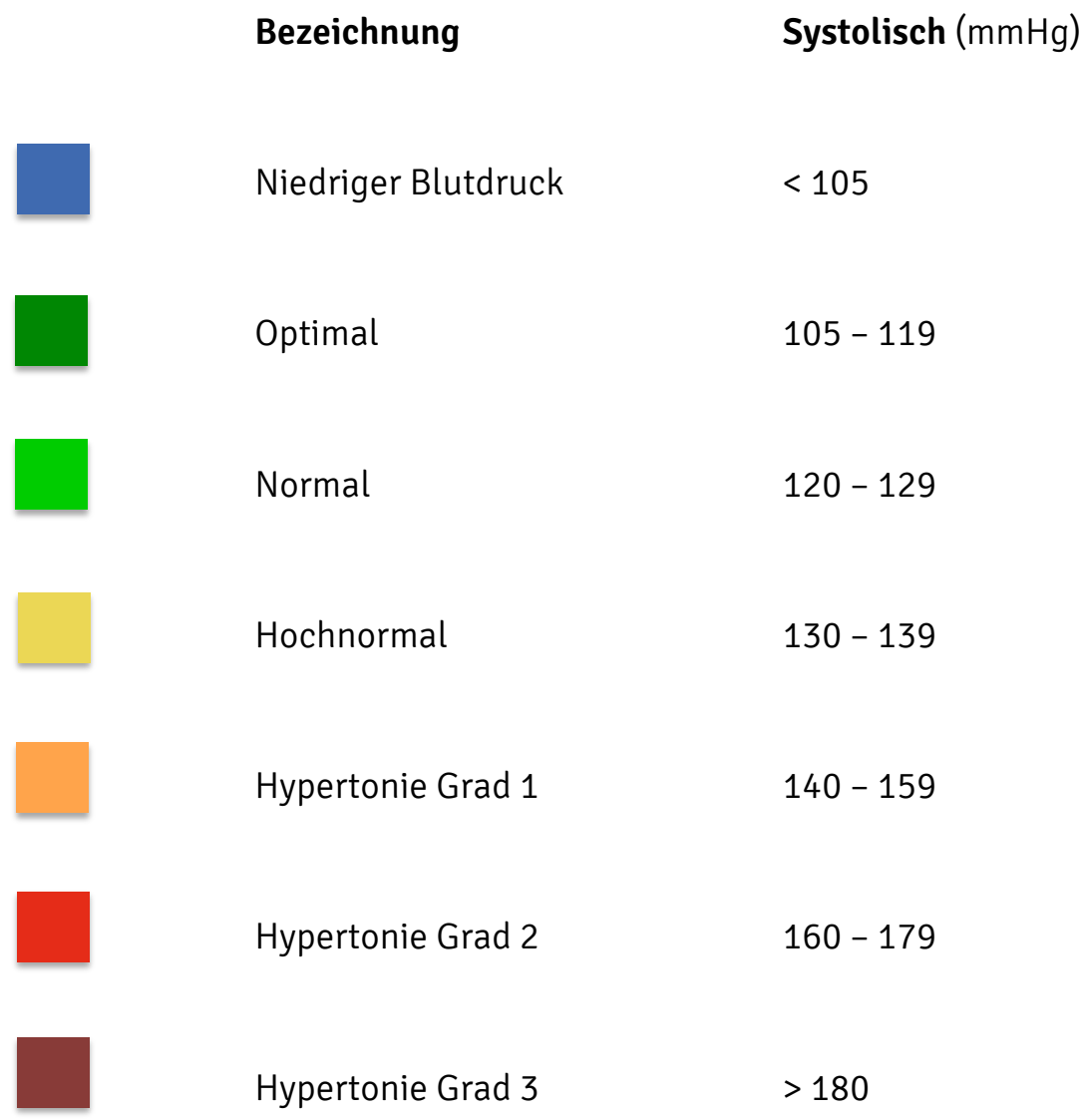

## BLUTDRUCK & PULS Messungsverlauf

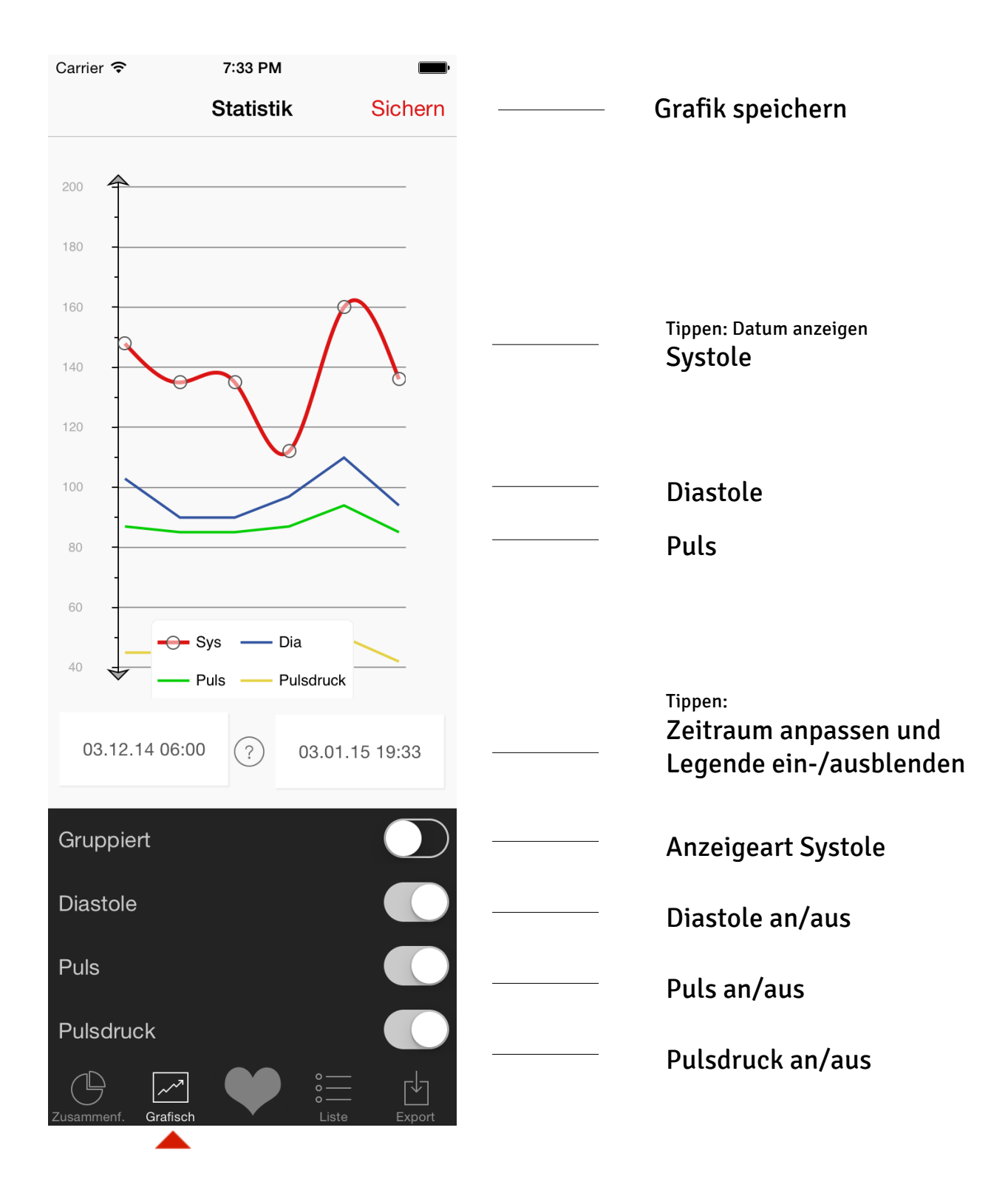

## BLUTDRUCK & PULS Messungsverlauf

Diese App zeigt grafisch Ihren Messungsverlauf, dabei stehen Ihnen zwei verschiedene Arten der Anzeige zur Verfügung:

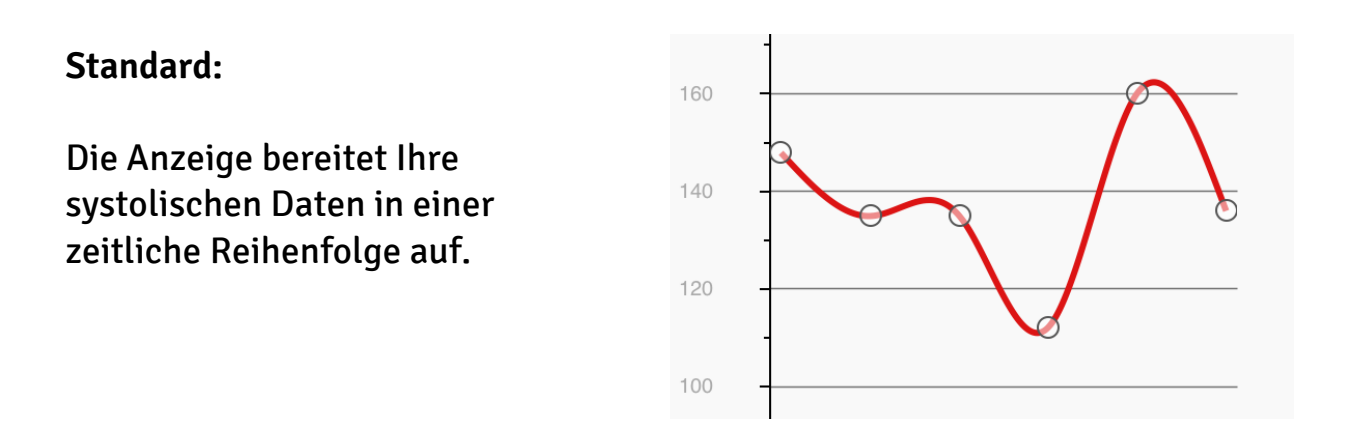

### **Gruppiert:**

Die Anzeige bereitet Ihre Daten in einem Zeitstrahl auf, gruppiert die Daten nach Tag und gibt den jeweils höchsten und niedrigsten systolischen Wert eines Tages an.

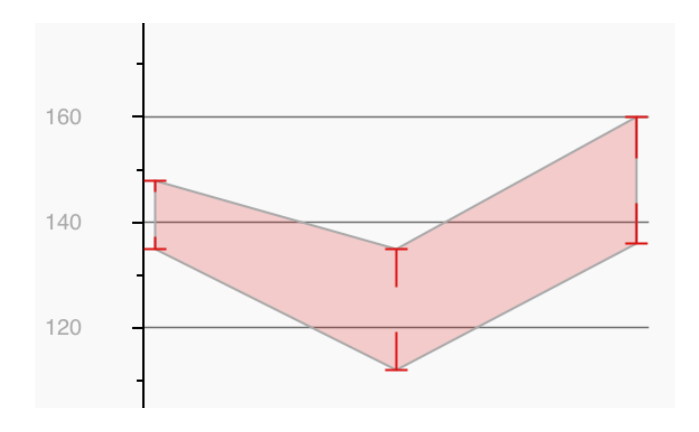

#### Beispiel:

6 Messungen an 3 Tagen, pro Tag 2 Messungen.

Oben werden alle 6 Messungen nacheinander angezeigt.

Unten werden pro Tag die jeweils höchsten und niedrigsten Messwerte angezeigt.

### BLUTDRUCK & PULS Liste

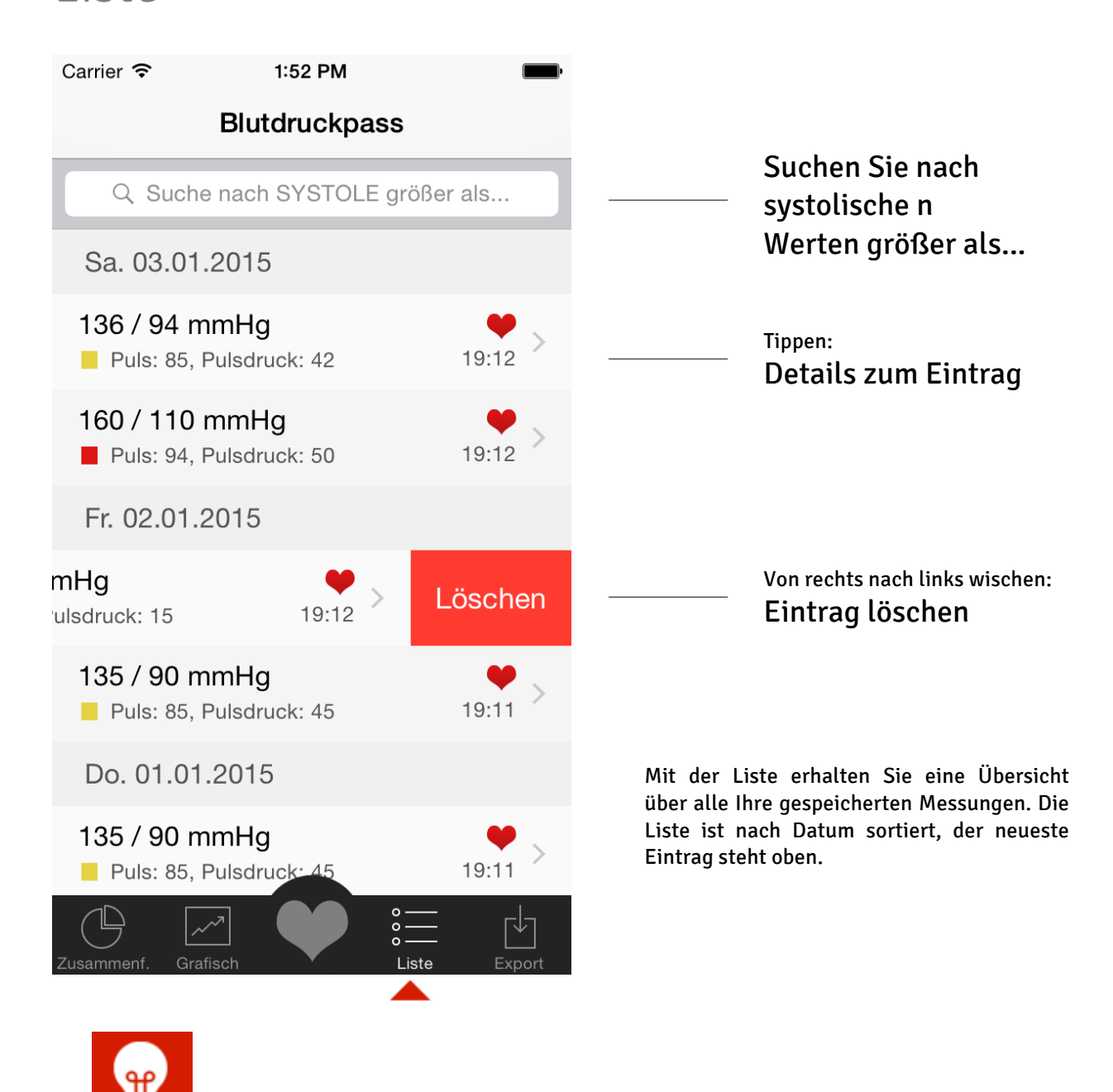

Über die Suche können Sie die Anzeige eingrenzen, indem Sie einen systolischen Wert eingeben. Die Liste zeigt dann nur Werte an, die einen höheren systolischen Wert haben. Schauen Sie sich diese Werte an. Sie können dann interpretieren wann diese Werte auftreten, z.B. nur spät abends oder morgens nach dem Aufstehen etc.

## BLUTDRUCK & PULS Detailansicht

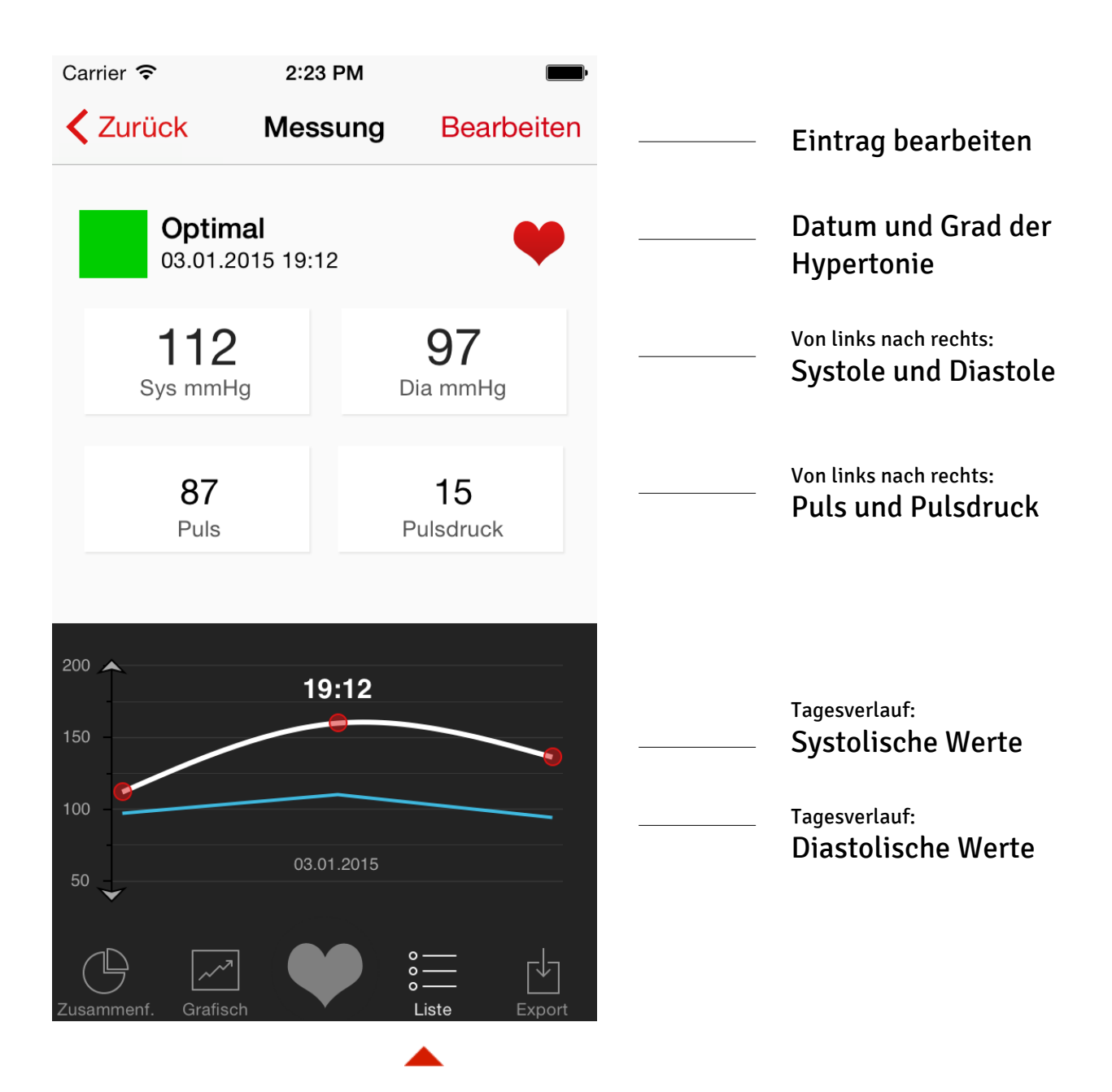

## BLUTDRUCK & PULS Eintrag bearbeiten

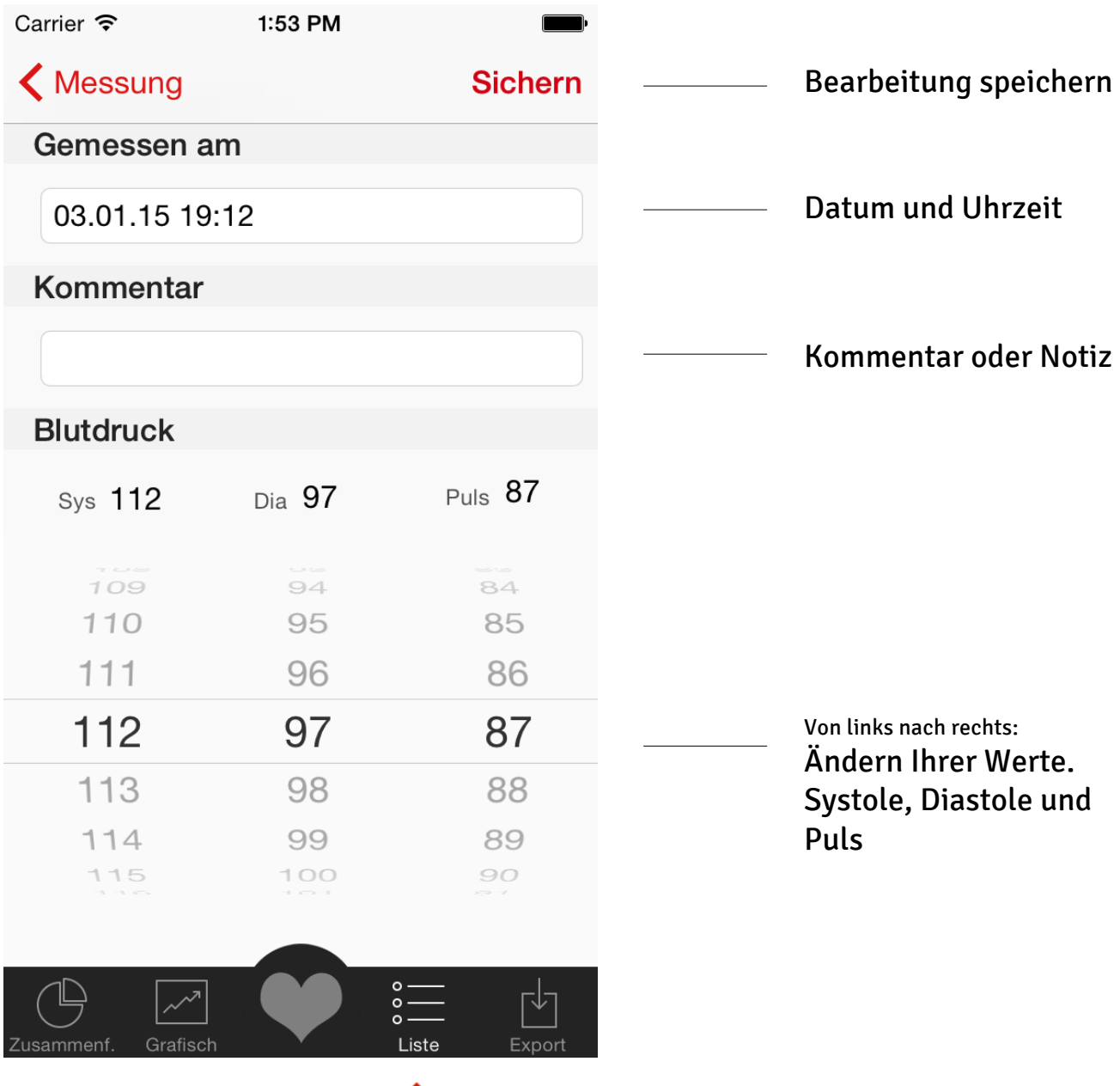

## BLUTDRUCK & PULS Export

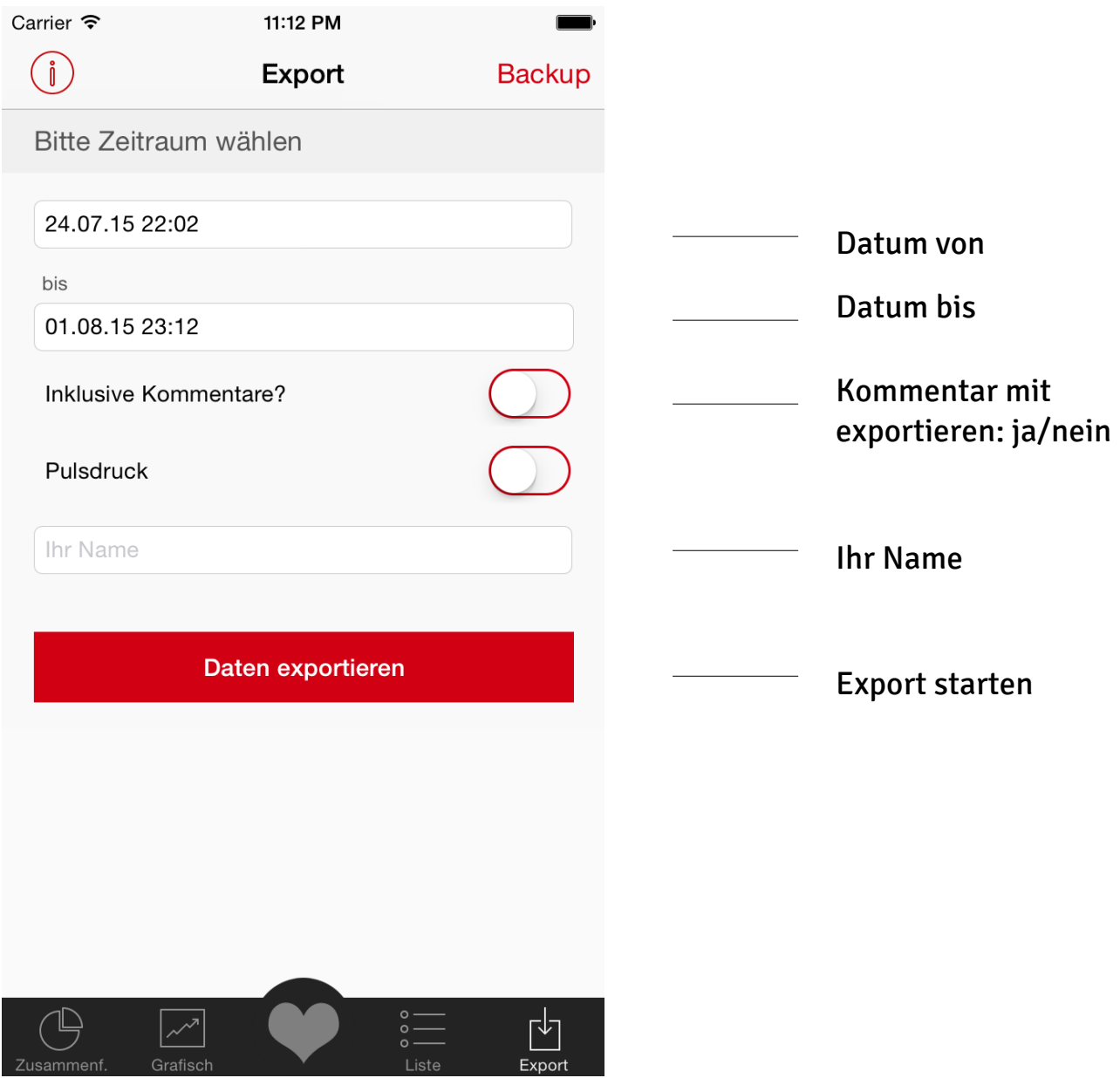

## BLUTDRUCK & PULS Exportvorschau

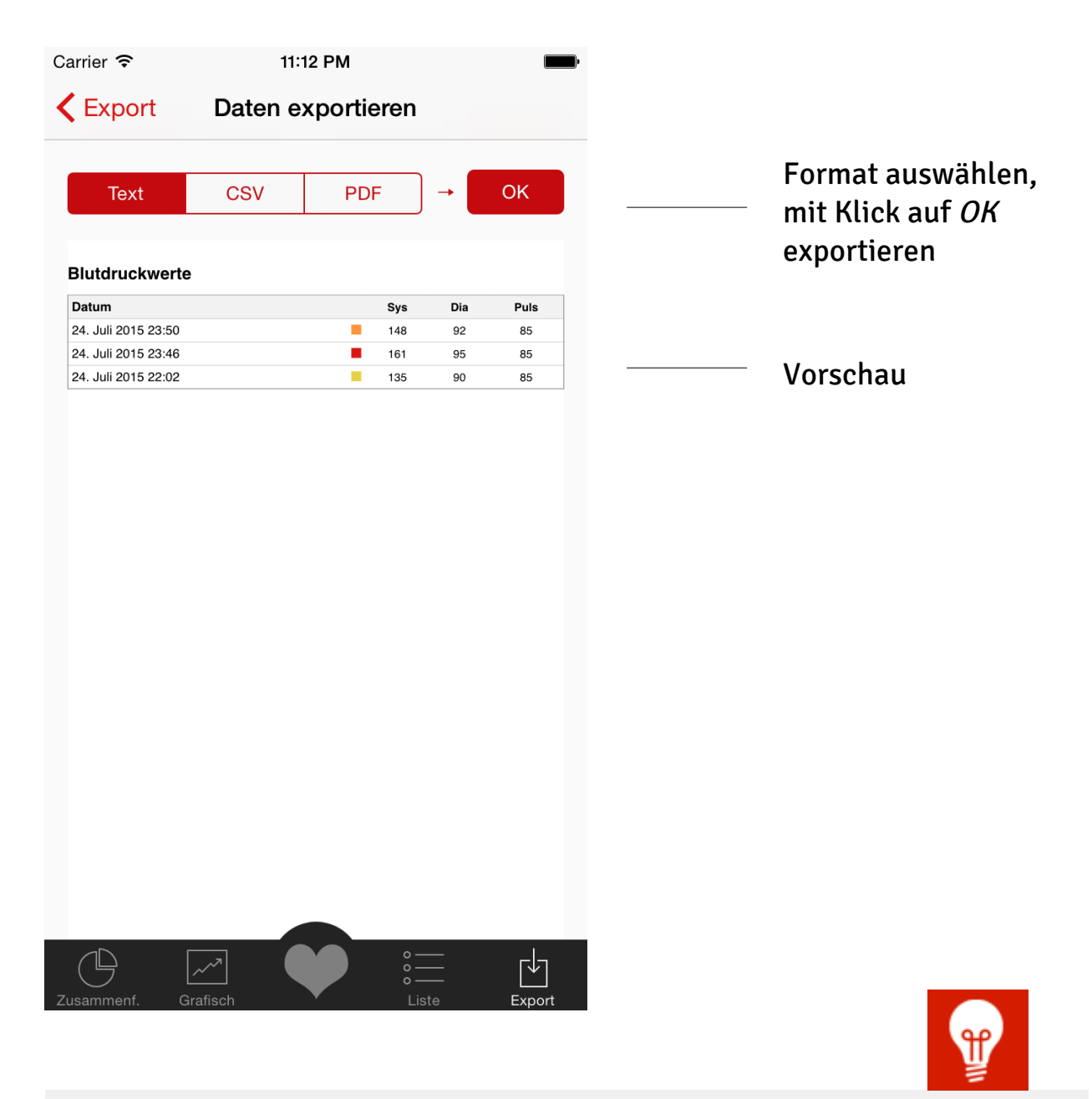

### PDF & CSV:

Sie haben die Wahl wie Sie exportieren möchten: per E-Mail, Wifi Druck, AirDrop und alle installierten Apps die diese Dateiformate einlesen können, z.B. DropBox, Google Drive etc.

## BLUTDRUCK & PULS Backup

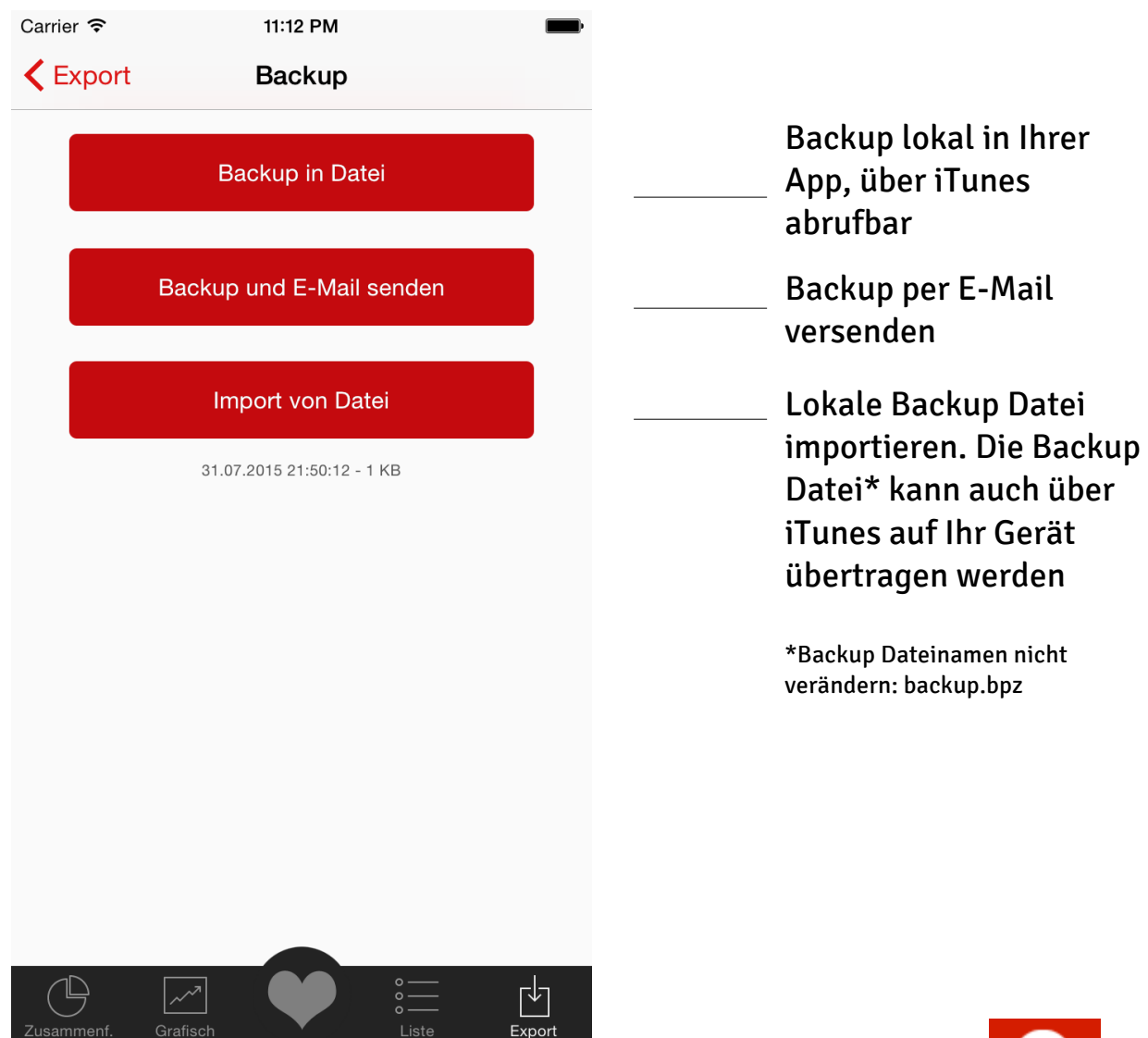

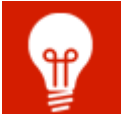

In der Anlage dieser E-Mail ist Ihre Backup-Datei. Bitte bewahren Sie diese E-Mail gut auf. Um die Daten im Bedarfsfall wieder herzustellen klicken Sie auf die Backup-Datei im Mailprogramm Ihres mobilen Gerätes und wählen Sie 'Öffnen mit Blutdruck' oder Sie verbinden Ihr Gerät mit iTunes, im Menüpunkt 'Apps' schauen Sie bitte in die Dateifreigabe. Klicken Sie auf 'Blutdruck' und kopieren Sie diese Datei hinein. Anschließend öffnen Sie bitte die App 'Blutdruck' auf Ihren Gerät und klicken zunächst auf Export, dann auf Backup. Klicken Sie nun abschließend auf die Auswahl 'Import von Datei'.

### BLUTDRUCK & PULS HealthKit

\* HealthKit ist ein eingetragenes Markenzeichen von Apple.

Die App bietet eine Schnittstelle zum HealthKit. Bei dem ersten Start der App "Blutdruck & Puls" werden Sie gefragt, ob Sie diese Schnittstelle aktivieren möchten.

Diese Schnittstelle ermöglicht Ihnen das a) **Übertragen von Daten zum HealthKit** und b) das **Auslesen von Daten** die im HealthKit gespeichert sind.

Über diese Schnittstelle können Sie folgende Daten austauschen:

- Systolische Werte
- Diastolische Werte
- Puls Werte
- und das jeweils dazugehörige Datum & Uhrzeit

Mit diesem Austausch der Daten können Sie:

- a) Daten einlesen, z.B. aus anderen Apps oder Blutdruckmessgeräten, die ebenfalls über eine HealthKit Schnittstelle verfügen
- b) Daten aus der App dem HealthKit übergeben um diese dort auszuwerten oder weiter zu verwenden, z.B. im Notfallpass oder weiteren Apps übergeben die diese Daten verwenden möchten.

Sie können diese Schnittstelle jederzeit im HealthKit aktivieren oder deaktivieren. Öffnen Sie dazu das HealthKit und wählen den Menüpunkt "Quellen" aus.

Es werden zu keiner Zeit persönliche Daten über Sie, Ihr Gerät oder Ihre Gesundheitsdaten an Dritte übergeben. Die App "Blutdruck & Puls" speichert Ihre Daten ausschließlich lokal auf Ihrem Gerät.

Mit dem Aktivieren der HealthKit Schnittstelle werden die aufgeführten Daten an das HealthKit übertragen. Die Schnittstelle aktiviert sich nicht automatisch. Mit dem Aktivieren der Schnittstelle willigen Sie der Übergabe der Daten an das HealthKit ein.

## BLUTDRUCK & PULS Global Privacy Policy

#### **Scope**

The information within this app should not be considered medical advice and is not intended to replace consultations with a qualified medical professional.

### **What this privacy policy covers?**

This privacy policy covers the app treatment of personally identifiable information collected by this app.

We generally do not collect any information about you or your device by using this app. We generally do not collect personal information such as your name, address, phone number or email address about you by using this app. We do not use or collect your precise geographic location. There is no data connection from this app to us. We do not knowingly contact or collect personal information from children under 13. If you believe we have inadvertently collected such information, please contact us so we can promptly obtain parental consent or remove the information.

### **How we handle health data?**

This app will not send any health data from you to us. We do not collect your precise health data or any other information about you or your device. Your health data are stored on your device locally. The stored records can be transferred to your HealthKit, if you use these options.

#### **HealthKit Integration**

The app can read and write systolic and diastolic values to and from your HealthKit. The app do not delete any data from your HealthKit. You can enable or disable the HealthKit integration directly from HealthKit. With the HealthKit integration there is no iCloud connection within this app.